# MOTHERBOARD

A Publication of the Computer Users Group Of Redding, CA

Volume 2012, Number 04

http://cugr.apcug.org/

April 2012

#### 

\*4th Tuesday, April 24, 2012 at 3 PM\*

Remember the time change as a trial period this month and in May, and then tell us if you would like to have these hours made permanent to accommodate the dark winter driving stress for so many of our members.

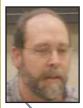

Do you have an electronic reader, such as a Kindle? And have you learned how the Redding Library is set up to download books to these readers? <u>Greg Vogt of</u> the Redding Library will explain the steps and show how easy it is to do, so that an entire library is at your fingertips at home or on the road!

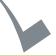

SEE PAGE 4 FOR INFO ABOUT THE NEXT BIG RAFFLE!

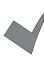

#### Door Prizes

1.16 GIG Jump Drive

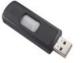

2. 50-Colored Slim Jewel Cases

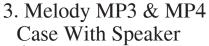

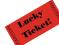

One free ticket to each member at the door!

# 3 PM Club Business & Presentation

Sign in at the Greeting Table and pick up your name tag and please leave it in the Tag Box when the meeting is over. Also please stay and help reset the tables to the Library's original arrangement.

May 22 at 3 PM - 5 PM: to be announced.

#### CUGR Calendar

CUGR Board Meeting 1 PM Monday, Apr 30, 2012 at Redding Library in the Foundation Reading Room

MULTI-MEDIA
10 AM, Saturday, Apr 21
Jane Quinn SIG Leader
Digital Devices, usage of
free software for Movie
Creation, Photo Projects,
Music Projects, and Social
Networking, and more.
See back page
for more SIG information

General Meetings
Redding Library
100 Parkview Ave
off Cypress.
Official Website:
<a href="http://cugr.apcug.org/">http://cugr.apcug.org/</a>
For more information
call any Board member
listed on Page 2.

NOTE THE TIME CHANGE!
3 PM FOR GENERAL MEETING!

#### In This Issue...

| MARCH MEETING                                   |
|-------------------------------------------------|
| CUGR2 - 3                                       |
| WELCOME RENEWALS                                |
| CUGR4                                           |
| TIP: DISABLE THE PASSWORD DIALOG Bill Ball4     |
| THE NEXT CUGR RAFFLE                            |
| CUGR4                                           |
| BITS AND PIECES                                 |
| Rush Blodgett5                                  |
| EXPERTS EXPECT SMARTPHONES                      |
| ARAcontent5                                     |
| MULTI-MEDIA SIG UPDATE                          |
| Jane Quinn6                                     |
| CHOOSING A SMARTPHONE                           |
| Sandy Berger7                                   |
| FRUSTRATED MAN SHOOTS PC Online Anonymous File7 |
| ACRONIS TRUE IMAGE HOME 2012                    |
| Mark Mattson8-9                                 |
| FRED SKILL'S TIPS: 2PRONG                       |
| Fred Skill10                                    |
| CONVERT BOOKS FOR EREADERS                      |
| Rafe Needleman10                                |

Members volunteering to help members!

#### Club Information

Club Website: <a href="http://cugr.apcug.org/">http://cugr.apcug.org/</a>

#### Club Mentors & Sponsors

| New Users357-2143,      |                    |
|-------------------------|--------------------|
|                         | ,                  |
| MS Windows              | Darold Wright      |
| Photo Delux             | 222-1781           |
| daroldlwright@yahoo.com |                    |
| New Users               | Fred Skill         |
| Free Library PC Classes | 243-3557           |
| Spread Sheets           | Sfskill@shasta.com |
| MS Windows              | Bill Ball          |
| Hardware, Software      | 275-4632           |
| 98, ME, XP, Vista, 7    |                    |

| DTP                  | Judi Ball         |
|----------------------|-------------------|
| Graphic Prgs         | 275-4632          |
| Photo Editing        | jebed@charter.net |
| MS Word, PowerPoint, | Jane Quinn        |

#### 

#### Sponsors

Electronic Recycling For Charitable Situations:
Darold Wright

3300 Veda Street, Rdg. 245-0500 (no microwaves or large appliances)

#### Board of Officers and Directors

| Fred SkillPresident. fskill@shasta.com243-3557                   |
|------------------------------------------------------------------|
| Richard MarxVice President marx@wildblue.net365-7773             |
| Belva SulliventPast President<br>belvas@charter.net241-9926      |
| Mike DoylePast President, Dir. mdoyle6013@aol.com 524-0774       |
| Mario QuinnTreasurer gaucho7427@msn.com365-0825                  |
| Jeannie RichardsonSecretary, Dir.<br>Jeanier1954@ATT.net347-5839 |
| Jane QuinnSIG Lder, Vendor, Dir. qjquinn7427@gmail.com365-0825   |
| Eugenia GoodmanMembership Chair euggoodman@snowcrest.net221-7723 |

| Anna Lee Horton Mail Manager, Dir. alhorton@sbcglobal.net222-5521 |
|-------------------------------------------------------------------|
| Bill BallSIG Leader, Dir. bcard9@charter.net275-4632              |
| Judi BallEditor, SIG Leader, Dir. jebed@charter.net275-4632       |
| Darold L. Wright Dir. daroldlwright@yahoo.com 222-1781            |
| Lyle VanNorman                                                    |
| Colly Lord                                                        |
| Ginny Wall                                                        |

#### Motherboard Newsletter Staff

| Judith E. Balljebed@charter.net |  |
|---------------------------------|--|
| Rush Blodgetrmaxtwo@charter.net |  |

| Mary Montaguemontaguemc@sbcglobal.net |  |
|---------------------------------------|--|
| Anna Lee Hortonalhorton@sbcglobal.net |  |

#### Motherboard Newsletter Policies and Deadlines

The *Motherboard* newsletter is published monthly by the Computer Users Group of Redding, PO Box 494778, Redding, CA 96049-4778. The CUG is a 501(c)(3) non-profit corporation. Subscriptions are included in the \$25 annual membership fee. The purpose of the newsletter is to inform members of upcoming events and provide information about the use of IBM compatible computers.

Disclaimer: Neither the CUG, its Officers, the Editor, nor the newsletter contributors assume any liability for damages incurred due to the use of information provided in this publication.

Reprints: Articles from this newsletter may be reprinted by other user groups if credit is given to both the author, CUG and the Motherboard. Mail a copy of the newsletter where the article is reprinted to the Editor at the address in the first paragraph of this text.

Personal Ads For Members:

Requirements are:

- 1. Advertiser must be a member.
- 2. The item must be computer-related.
- 3. The ad must be received by editor J. Ball by the *monthly date of the board meeting*. Sorry, no exceptions.

Other terms must be approved by the club's Board of Officers and Directors.

Article Submissions: All articles and reviews must be submitted to J. Ball by the *Monday of the monthly Board meeting* (see Page 1 for date.) Sorry, no exceptions.

**Motherboard** Editor reserves the right to make corrections and deletions in all articles in the interest of grammar, style, and space.

#### Editor's Corner

If you've not been to a Frank Tona presentation, these active photos should give you an idea of the humor, wit, and great information you have been missing! And he delivered again, even with horrible weather and a small audience. His photo-taking expertise is always best for the amateur photographers in our group, but his advice and tips are really helpful for those of us who take an occasional family photo. And if you would like an example, one of his neat tips was to hold the camera sideways or up-side-down to keep the flash from causing a glare from eye glasses on your subject.

Frank also brought two Photo Elements Version 9 programs for the door prize drawings.

A large thanks for all you do, Frank.

# Congratulations To Our Five Winners!

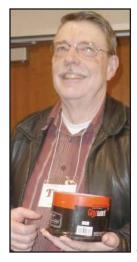

Ted Hering won a 50-pack CD-Rs

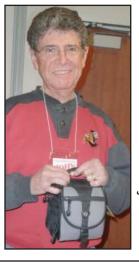

John Aubuchon won a cam-corder carrying case

#### March Meeting With Frank Tona

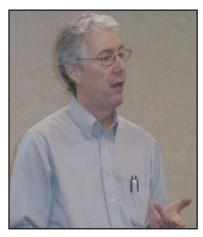

#### More Winners!

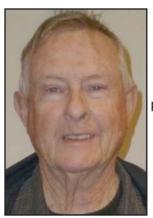

Jerry Hurley
won a
Photo
Elements
program from
Frank Tona
and Crown
Camera.

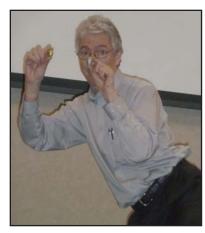

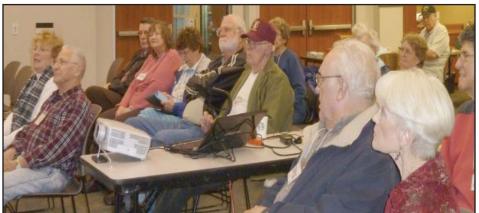

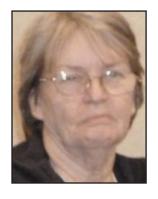

Ginny Wall won a Photo Elements program from Frank Tona and Crown Camera.

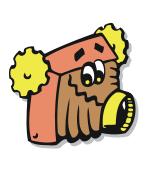

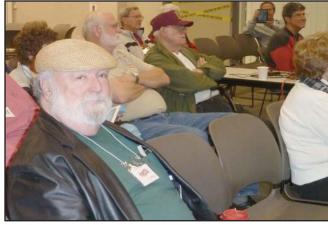

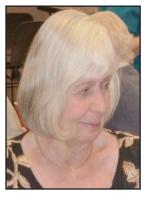

Cathy
Ashcraft won
a matching
whiite deskset
including a
stapler, paper
clips and
holder and
other items.

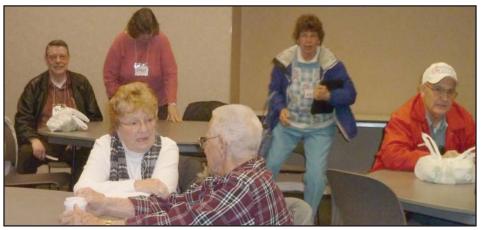

# Welcome Renewals Burl Woodman Donna Salas Jane & Mario Quinn Jerry Hurley Mary Hoisingtov Norm & Lynn Johanson Robert Mackenstadt Patty Carlisle

# Tip: Disable The Password Dialog Box

Are you tired of being asked for your Windows password each time you boot your computer? This is easy to remedy. Click the Start button, point to Settings, and select Control Panel. Double-click the Passwords icon. Select the Change Passwords tab (if not already to the front) and click the Change Windows Password button. In some versions of Windows, you'll be prompted to select other passwordprotected services (such as your screensavers). Do not select anything. Just click Okay. In the Old Password text box, type your current password. Leave the New Password and Confirm Password text boxes blank, and click OK twice to save the setting. The next time you start Windows, you will not be prompted for a password.

#### CUGR MEMBER WEBSITES

MEXICAN-TOURS
www.mexican-tours.com
Lyle VanNorman
bbcreelmx@yahoo.com

**Publicize Your Website** 

Here for FREE! (Members Only Please)

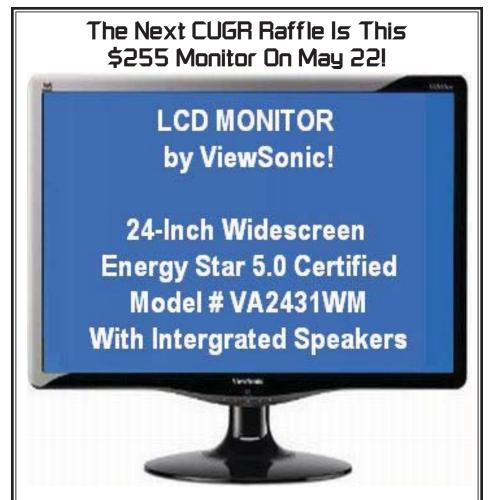

- 1920 x 1080 Full HD resolution with 16:9 aspect ratio for perfect image reproduction
- 3-Year ViwSonic Warranty

Tickets will sell for \$5 each, or 3 tickets for \$10.

Tickets may be bought during the April meeting, in any of Jane Quinn's classes, or by mail and check to Jane Quinn, and final tickets will sell during the May 22 meeting.

The drawing will take place at the end of the May 22 meeting.

To buy tickets from Jane by mail, email her at <a href="mailto:qjquinn7427@gmail.com">qjquinn7427@gmail.com</a>, or call at 365-0825 for her mailing address. She will hold the ticket(s) for you until the drawing on May 22.

For more info:

call Judi Ball at 275-4632

or

Jane Quinn at 365-0825

#### **Bits And Pieces**

by Rush Blodget; IMB/PCUG of Redding, rmaxtwo@charter.net

FBI Says, "We Have Lost The War With Hackers."

The Wall Street Journal for March 28, 2012 quotes the chief of cybersecurity of the FBI as saying that "we are not winning" the war to keep the hackers from plundering the corporate data networks; he is further quoted as saying that "the current public and private approach to fending off hackers is "unsustainable." It was stated that Congress is currently considering two bills designed to help protect the networks and infrastructure of power plants and nuclear reactors despite the fact that business advocates feel that the bills are weak.

It was stated that many companies don't realize the legal and monetary risks that

they are taking in not acquiring or building the best possible Security system. Also, there must come an improvement in technology inasmuch as with present technology the hackers can continue to beat us. James Lewis, a senior fellow on cybersecurity at the center for Strategic and International Studies, stated that the situation is even worse than that stated by the FBI chief of cybersecurity. He doesn't believe that there is a single secure computer network in the U.S. Sony Corporation stated that hackers last year accessed personal information on 24.6 million of their customers and compromised data on 100 million accounts. The OMX Group, operators of the NASDAQ Stock Market, stated that hackers stole some highly confidential data from their files. A leading cybersecurity firm had hackers

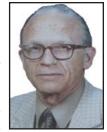

break in and steal tens of thousands of Internet emails. Another security firm stated that hackers from China leave very little trace and that 94% of the hacked businesses do not realize they have been hacked. In 2010 the Chinese group invaded the computers of the U.S. Chamber of Commerce and obtained personal information on their three million members.

The final recommendation is that valuable data be kept off networks until better methods of protection can be devised.

#### Experts Expect Smartphones To Overtake Personal Computer

(ARAcontent) - Smartphones are steadily becoming commonplace devices for everyone from professionals to busy moms. Users of these devices now instinctively turn to their phones for tasks that previously they would only have accomplished on a computer, over the phone or in person. These tasks include surfing the Web, obtaining driving directions, connecting via social media, and even shopping.

In the United States, 87.4 million people own smartphones. And, in 2012, smartphone sales are expected to top sales of personal computers. As smartphones allow people to connect with businesses in new and exciting ways, businesses in turn need to become savvy about going mobile.

For example, a small home health care provider recently utilized smartphones to expand to 400 patients across four major counties in Utah. Its employees previously struggled to keep up with all the paperwork and regulatory requirements, so the company decided to go completely mobile, equipping its entire staff with Microsoft Windows Phones. This allowed the staff to visit patients and instantly update their condition and treatments.

For small businesses, embracing the smartphone age is becoming crucial for success. Here are some easy ways small businesses can go mobile in 2012:

- \* Invest in smartphones Transitioning from a flip phone to a smartphone makes it much easier to run a business on the go. Providing easy access to email, calendar information and the Internet, smartphones increase productivity and can provide peace of mind while out of the office. Today, smartphones are more affordable than in the past, so now is a perfect time to take advantage of their capabilities.
- \* Consider industry-specific devices
   Numerous mobile technologies,
  from smartphone applications to
  tablets, have been created with specific industries in mind. For example,
  rugged tablets that can withstand the
  elements are available for those in
  the construction industry and tablets
  created for the health care industry
  can be sterilized between patient
  visits to avoid contamination.
- \* Make websites mobile-compatible In an era in which most consumers first go to the Internet to find local service providers, it's crucial that small businesses have a polished and informative online presence that's friendly for mobile consumption. Even for business owners who aren't tech-savvy, starting a website is feasible. A quick Internet search will reveal numerous free or low-cost

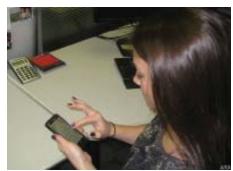

In the US, 87.4 million people own smartphones!

website templates. You might also choose to work with a Web developer to ensure your business's website is smartphone-friendly.

Get social - Popular social media platforms like Facebook and Twitter make it simple to connect with customers in a casual, but also personal, manner and also embrace the mobile population that frequents these sites on smartphones. Consider leveraging one or more of these platforms to further establish your business's online presence and create positive buzz around new offerings and special deals and promotions.

For more ideas on how to easily boost your business with mobile technology, visit www.microsoftbusinesshub.com.

#### Multi-Media SIG UpDate

by SIG Leader Jane Quinn, qjquinn7427@gmail.com

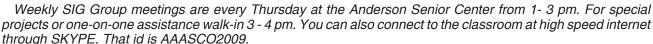

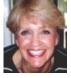

Our monthly Multi-Media SIG is Saturday April 21 at our home from 10 am to noon. For directions contact me via e-mail above or phone, 365-0825.

For the Saturday meeting and for the past month during Thursday classroom sessions we have been studying How To Find Files and Folders. We studied Libraries, which is a new feature of Windows 7. The group wanted to learn a faster method to finding files or programs besides the search box on the Start menu. For that we began using the search in the upper right corner of Windows Explorer. Here you can look for text in the file name and contents and in the file properties, such as in tags. (Fig 1) In a library (Document library, Pictures library, Music library or Videos library) the search includes all folders included in that library as well as subfolders within those folders. Basically it can do a lot of digging quickly.

Since our group deals mostly with picture files we learned how to ma-

nipulate columns, adding, removing, or rearrange them to satisfy our needs. Finding pictures is also easier if we applied tags to the pictures.

We found Windows Explorer works well with the picture program Picasa. Windows Explorer can find the tags made with that program. Our group uses the tools in the Picasa picture program more often than the Windows Live Photo Gallery program.

So we are more likely to use Picasa to apply tags. Tags serve a useful purpose. If you forgot the file's name or when you created it, you can use the "tag" name you applied to find it.

Saturday, we watched a great home movie by member Dick Marx. His subject was his 4yr restoration car project. He used Live Movie Maker, which he learned in class, to enhance his photos into a

movie with music and embellishments from the program. We enjoyed it so much. It was fantastic to watch how he began, continued on through the months and finally completed the project, a great short story. We ended our Saturday meeting with discussion and presentations of an Apple iPad and a 3G Mobile Apple phone. I have an iPad and I really love using it. It's fast, has lots of apps and I can continue to use Picasa Web Albums with it.

In May we will move on to Picasa's newest version and Cloud software. Join us. We meet every Thursday 1pm to 3pm. After 3pm I provide private tutoring to anyone asking on any subject they need. Monthly Saturday meetings are at our home. They are my favorite because we sit and chat and discover together. Come join us this month April 21st at 10am.

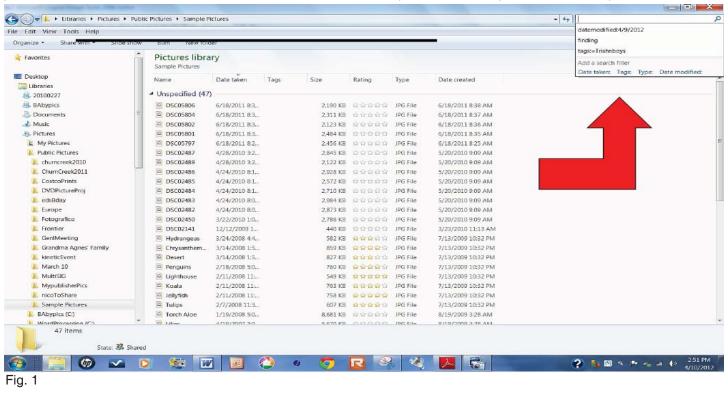

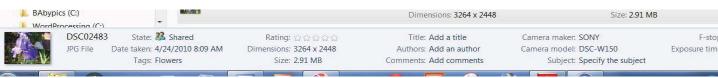

Fig. 2

#### Choosing A Smartphone

by Sandy Berger, CompuKISS, www.compukiss.com, sandy@compukiss.com

There are so many different smartphones available today that choosing between them can be difficult. Each phone and each operating system has many different pluses and minuses. So today, I'll give you a brief rundown of what you can expect in a smartphone.

Windows Mobile cell phones are just coming of age and they may well be a good choice in the future. However, right now the choice will probably come down to choosing between the Apple iPhone and one of the many Android phones that are now available.

The Android operating system is upgraded several times a year and new Android phones are released all the time. Apple, however, only releases a new iPhone and a big update to their IOS operating system once a year. The new iPhone and IOS updates were released in October.

I have installed Apple's new IOS 5 operating system on my iPad, so I have been able to take an in-depth look at most of the new features. Now I am ready to make my list of the benefits of each.

There is no doubt that that the camera on the new iPhone is superior to almost all the Android phone cameras. The retinoid screen on the iPhone is superior to most Android phones. The exception is the Samsung line of phones with AMOLED screens that rival the clarity and crispness of the iPhone screen.

Apple's new iCloud service will automatically backup your iPhone to Apple's servers and let you sync your iPhone, iPad, and Mac computer. While using iCloud is easier than some of the Android syncing and backup solutions, there were things that I didn't like about iCloud. For instance, you can't actually see your data in the Cloud as you can with solutions like Amazon's or Google's online storage.

One of Apple's biggest features is iTunes and the iTunes store. iTunes makes getting music and video on your iPhone easier than any Android application that I've seen. At this time, both the Android Marketplace and the iTunes App Store have hundreds of thousands of apps. The iTunes App Store, however, makes it easier to find the apps that you want. Also because of Apple's stricter app reviews, Apple's apps are more se-

cure. However, the Android Marketplace has a higher percentage of free apps.

Some of the new features on Apple new iPhone are already available on Android phones. The most prominent of these is the Notification Center that Apple just added. This is a feature of Android that has been around for a long time and that I love. Now in either operating system, you can just swipe your finger down from the top of the phone to see all of your alerts, notifications, incoming messages, and incoming email.

The most unusual feature of the new iPhone is Siri, a personal assistant who will answer questions that you ask. This would, no doubt, be very useful, entertaining, and truly state-of-the-art.

Android phones also have voice capabilities. They use Google's Voice Search. Most screens that popup a keypad for text entry also have a small microphone. Just press the microphone and speak. It is amazingly accurate and you can use it for everything from entering email text to searching to navigating to a point on the map. Probably not as sophisticated as Apple's Siri, but it works well.

Android phones also have some things that I love that are not available on iPhones. The first of these is the fact that you can get a larger screen size on an Android. All iPhones currently have a 3.5-inch screen. Several good Android phones have 4.3-inch screens. My aging eyes really like the larger screens.

I also like the four buttons on the bottom of the Android screen. These are very, very useful. There is a Back Key, a Menu Key, a Home Key, and a Search Key. They are always available. They do not change when the screen changes. The iPhone has just one button. Some will argue that this makes the phone easier to use. Yet, this is not always the case. In some applications it is impossible to go back a screen. In others there is an on-screen back button but the location of this button varies with each application. With Android, you can always go back to the previous screen with just one press.

The Android operating system also is more customizable. With Apple, you are restricted to small square apps. With Android you can use many different resizable widgets as well as the standard apps. All of this gives you many different customization options, but also adds to the complexity of the phone. With the iPhone you don't get so many choices. This makes it a bit more restrictive, but also makes it easier to use.

One other difference is that most Android phones have user-replaceable batteries, while an iPhone battery must be replaced by Apple at a greater cost. While this might not be important to the average user it may make a difference to a heavy-duty user.

Well, there are just a few of the pluses and minuses you will have to assess when you buy a new smartphone. Don't worry though, it is hard to make a bad decision as almost all the smartphones on the market today are both capable and useful.

#### Frustrated Man Shoots PC

A man was coaxed out of his home by police after he pulled a gun and shot his personal computer, apparently in frustration. "We don't know if it wouldn't boot up or what," the Sergeant said.

The computer, in a home office, had four bullet holes in the tower and one in the monitor. One bullet struck a filing cabinet, while another made it through a wall and into a neighboring home. No one was hurt. The man was taken to a hospital for a mental evaluation.

Perhaps all he needed was the help of a computer club.

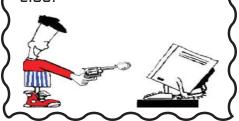

#### Acronis True Image Home 2012 (Software Review)

by Mark Mattson, Editor, Computer Users of Erie, PA, March 2012 issue, Horizons, www.cuerie.com, cuerie1@verizon.net

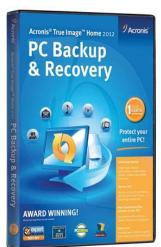

One never knows when disaster will strike. It could come anywhere, anytime, from any direction. And this is no less true when it comes to disaster striking

your computer system. Just in the last month, I found out how true this is. I was preparing to start working on last month's newsletter, and when I started up my second computer (the one that does all my digital photo and newsletter work), I was faced with the dreaded "click of Death" from the boot hard drive inside the box.

Naturally, it had been over a month since the last backup on this system, and all my document templates and such were captive on a dying drive. Holding my breath, I gave the drive controller board a blast of component cooler, and it got the drive to boot. I then transferred all vital files from the dying drive as well as the second drive to my NAS system, and prepared for disaster recovery.

I had been running evaluation tests on Acronis True Image Home 2012 prior to this failure, so I had a copy available to use to clone the entire drive to the second drive in the machine. This would allow me to keep working until I could purchase a new boot drive for this system.

I installed the software onto the bad drive, and ran the drive clone feature, which imaged the original boot drive to the other one. When it was complete, I pulled the failing drive (good now for a paperweight), and fired up the machine again.

Success! The image worked, and the computer was once again up and running.

What could have been a disaster of major proportions was solved by the use of a single, inexpensive program. Without it, I would have faced at least a week of reloading all the apps on this machine, not

to mention trying to find workable copies of newsletter templates, including the actual files of the published issues. I most likely would have lost a majority of the 2011 files. But the image had them all. The biggest timesaver was the preservation of my Lightroom catalog. That alone would take about three days to recreate from the NAS box. In a matter of minutes, it was restored to the new drive and was intact.

Acronis True Image Home 2012 is the latest release of their most popular backup solution for home users. Introduced originally in 2002, it then could produce disk images on recordable DVDs and other external recordable media, for use in restoring your system. As the years went by, the releases added more and more functionality, until the current version, which incorporates all the features of previous versions, and also gives you the online backup option debuted in True Image Home 2010. True Image Home 2011 also added support for Windows 7, as well as a new user interface, among other enhancements.

FEATURES TO MAKE LIFE EASIER

The feature set of True Image Home is able to handle most recovery backup tasks you can think of. You may image your entire disk at once, or use it to make file level backups at any time you need them. No matter what your needs, there's a function built in to handle it.

- Patented disk imaging and cloning software ensures that every bit of your data is backed up, and able to be restored to its original condition in minutes. No need to reinstall your software and OS (Operating System) again!
- The new File Synchronization functionality allows you to keep files in sync between all your computers, with no effort on your part.
- Run your backups on your schedule, not the program's. Smart scheduling allows you to set the times and days when the backups will run. And the new Set & Forget feature lets you set up your schedules once, then it does the work of running them for you. No more forgetting to run a backup.
- Try & Decide allows you to install a new piece of software that you're not entirely sure of (as far as it not being a bug fac-

- tory), and allows you to 'roll back' your system safely to before you installed it. No more dangers of bad things corrupting your computer. Good also for surfing somewhat iffy websites...it will help recover from those dangers as well, if you encounter any.
- Nonstop Backup makes incremental backups of your data as you work, around the clock. You can now restore to any given point in time.
- If you back up to large external hard drives that may not be supported your OS not a problem. True Image Home will support 2TB and larger drives with ease.
- Have an NAS attached to your home network? No problem. True Image will detect it, and set it up as a backup location for you.
- If you need to recover a single file or folder, or several, you can mount your backup image and use it to get what you need. No need to restore an entire disk for just a few missing files or folders.
- If you have sensitive data that needs protection, not a problem...there's built-in encryption for you, waiting to be put to use.
- Flexible backup options allow you to backup how you want...full image, file level backups, or incremental / differential backups. And the backup can run while you work...no need to shut down and boot into a backup only running environment.
- If you need off-site storage for your backups, there is an option available for you as well. Acronis True Image Online allows you to back up your files to their secure data center, giving you peace of mind that your data will be available anywhere you may be.

One feature to beware of, however, is the Secure Zone. It makes a hidden partition on the drive you are backing up, to store your backup files in. This WAS a useful function in the days when external drives weren't available, or too expensive to justify the cost. But the real danger is, if the drive should fail completely, as mine did, all your data is gone....because it's on the dead drive with your live partition. DO NOT use the Secure Zone feature.

#### ACRONIS TRUE IMAGE

continued from Page 8

#### INSTALLATION

When you purchase your copy of True Image Home 2012, you receive it via direct download to your machine. An email with your purchase details and serial key is then sent to you to complete your installation. Simply run the executable file as you normally would, and answer the required setup questions. If you choose to use the defaults, installation takes only a matter of minutes.

Unlike some other software packages, the license key is valid for only one machine. If you have multiple machines you need to image, you need to purchase licenses for each machine. More on this later...as well as a way to get them for a much lower price.

In my case, installation only took about 5 minutes. I chose all defaults, and it went without a hitch. Once installed, double click the icon to launch the program. **OPERATION** 

When you first open the application, you are greeted with a generic tasks window, which gives you some basic information on how to perform a backup, restore, or sync. It might not be a bad idea to review these hints, as well as look at the online materials at the Acronis website to get you started.

You want to be at the backup functions, so click on the Backup and recover tab at the top to open the backup functions dialog. Once there, click on the Drive and partition backup icon in the menu bar, and you will be presented with the following window:

Select your source and destination drives here. You may switch between Drive and Partition views, and in case you have a multiplication drive, you can select only the partition you need imaged, instead of doing the entire drive.

You also need to select the backup style as well, whether it be full, incremental, or differential. There are also a multitude of options available to let you tweak the backup to your requirements, giving you the freedom to choose how the program works...and the peace of mind that it does what you need it to do for you.

There is also an option to set the options you choose as defaults, so you don't need to reselect them with each new backup job you create.

Acronis True Image Home

2012 is the latest release of the most popular backur for home users

So no me there.

ture built-in to handle it.

<del>S</del>uuuuuuuuuuu

Once you have the parameters of your backup job set, click OK to get back to the main backup window, and click Backup Now. That's all there is to it. The process will start by enumerating your files needing backing up, and then starts the image process.

Depending on the size of your data and speed of your drives and interface (if USB) or media (if going to CD or DVD), this can take some time to accomplish.

As an example, my first test backup was sized around 160GB, and took over an hour to complete, using an external USB 2.0 drive. As this is a somewhat antique system (1.3 GHz CPU and 1GB memory), the throughput is somewhat slower than an up-to-date system. As with anything your results may vary, but an image based backup will take much less time to complete than a filebyfile backup method.

If you just need to back up a set of files or folders, that can be done without doing an entire drive image. On the backup window, click on the Other backups icon, and choose File backup. This window will appear, which will allow you to select the files and folders you wish to back up. When completed (and you've chosen your destination drive), simply click on the Backup Now button once again, and your selected items will be backed up.

PRICING AND AVAILABILITY

Acronis True Image Home 2012 is available directly from the developer's website, www.acronis.com. A single PC license is priced at \$49.99 as of this writing. If you need a 3 PC license, it will run you \$79.99. Delivery is via electronic download. There is also a 30day free trial download available, if you want to try before buying.

However, there IS an alternative available exclusively for user group members. A single copy license is available from Gene Barlow at User Group Relations (www.ugr. com) for only \$25. This is the full, noncrippled program. No features are missing. He has

made arrangements with Acronis for this special user group member pricing, and it is available to you now, but you MUST order from Gene's website. If you should need the three license package, he has it available as the Family Pack for \$60, a savings of \$20 from the Acronis store price. And as an additional bonus, Gene will ship you a physical CD with your program on it for the same price, plus shipping and handling. Ideal if you don't have a broadband connection (the download is over 200MB, which can take some time on slow connections).

Even more good things come when you purchase through Gene. First, he provides better support for the product than you'd usually get from Acronis as far as operation goes. He will provide you with a copy of his Starter Guide on the CD, or a link address with your serial number. This 21 page document has stepbystep instructions on installing and using the product the best way possible to get you off on the right foot.

Another bonus is technical support. Acronis only gives you 30 days free support from the date you purchase. Gene will give you support as long as you own and use the product, at no additional charge. With the price of tech support companies are charging now, this is a highly attractive offer, one that can save you a lot of your hardearned money. And this all comes with a 50% savings from the manufacturer's pricing, a bargain that actually works for you! FINAL THOUGHTS

I have been using a competitive product to True Image for many years, and thought I had found the only backup application I would ever need. But recently it has become more unstable, and not getting any better with subsequent versions (I was beta testing the product, and saw what was happening). I set out to find a new solution, and had heard

I'm glad I decided to take the plunge and make the switch. The time savings alone from the failure of the hard drive in this machine, and the recovery that was provided by this product would make up ANY price they decided to charge for it. But for the price, it is a definite must have for your toolkit, if you need to ensure reliable and accurate data preservation.

good things about True Image.

Don't pass this one up. You'll be glad you have it at some point. Hard drives DO fail, and usually at the time you need them most.

#### Fred Skill's Tips:

#### 2Prong: World's Simplest Disposable Email

by Rafe Needleman – November 16, 2006, 6:00 AM PST

Getting tired of giving out your real email address every time you want to register to use a new Website? What you want are disposable email addresses. Well, there's a new system out there for this purpose that's unbelievably simple to use. It's called 2Prong.

Say you're on some new site that's asking for your email address so it can confirm your registration. Don't give it your personal email address. Instead, open another browser window and go to <a href="mailto:2Prong.com">2Prong.com</a>. On the site there will be a throw-away email address, like this: <a href="mailto:d3ucjmnck4@andeezy.com">d3ucjmnck4@andeezy.com</a>. This address is automatically placed in your clipboard. Do not close the window.

Now go back to the other browser window, the one with the new site in it, and paste in your disposable email address when asked. Back on 2Prong, the page will display your incoming email as soon as it arrives (there's no in-box per se and no need to refresh

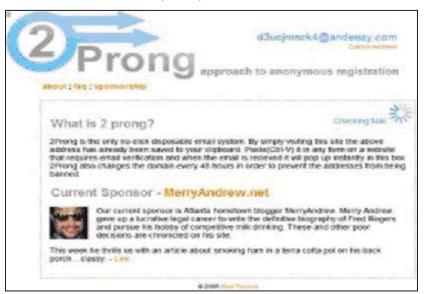

the window). Once you've finished the confirmation, close the 2Prong window. The phony email address expires.

It's easier to use than to explain. 2Prong's creator, Mark Percival, says he created the system partly to experiment with AJAX programming and partly because he wanted the features he built, so it's not clear that the site will stick around forever. But you can sponsor it (\$20 for 48 hours) if you want to ensure its survival.

#### Convert Books For eReaders

by Len Nasman, Editor, Bristol Village Computer Club, OH, January 2012 issue, BVCC newsletter, www.bvcc.org, bvclub@bvres.org

It was not exactly a Christmas present, but I now have a new Kindle Fire. We had accumulated a bunch of reward points on our PNC Bank account, and I discovered that unused points were

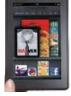

expiring every month. Looking through the rewards catalog, I discovered that I had enough points for a Kindle Fire. So, since the price was right, I ordered one.

It seems that if you are more than 21 years old, how to use these new-fangled things is not instantly obvious.

The Kindle Fire seems to assume that you already know how to use it, so no instruction Manual was included. Of course there is a manual available on the Kindle, but until you know how to use the Kindle, you cannot read the manual.

Anyway, I eventually got to the point where I was ready to look for free books on the Internet and add them to the Kindle. Free Books From Project Gutenberg

My first step was to go to the Project Gutenberg web site to look for free books. The good news about Project Gutenberg is that they now have file format options for ereaders, including Kindle.

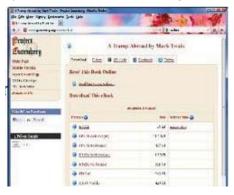

Once a book file has been downloaded to a folder in the computer's hard drive, the question is how to copy into the ereader.

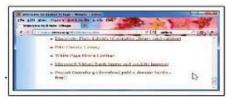

Using Calibre To Move Books

Fortunately, I discovered a free program called Calibre http://calibre-

ebook.com/ that makes it almost easy to convert books and send them to different ereaders like Kindle, Nook, Android and others.

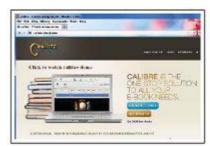

Before you start using Calibre, you need to create (using Windows Explorer) an empty folder for storing the book files you will be using with Calibre.

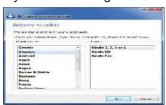

After your empty Calibre book folder has been created (using Windows Explorer), the Calibre installation process will ask you Continued on Page 11

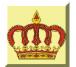

#### Crown Camera

**Imaging Experts** 

M-F 8:30 - 5:30 Sat. 9 - 5 Digital Cameras
Photo & Printer Supplies

www.crowncamerashop.com

530-243-8333 or 800-655-4256 FAX: 530-243-4978

1365 Market Street Redding, CA 96001

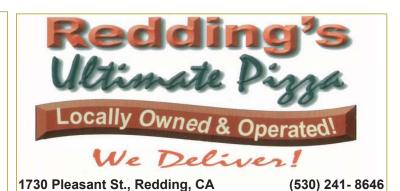

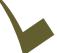

#### PC Users Group Of Redding Membership Application

|                                | Membership Application                                                                                                  |                                    |
|--------------------------------|----------------------------------------------------------------------------------------------------|------------------------------------|
| Name(s):<br>Address:<br>City:  | State: Zip:                                                                                                    | <b>\$25.00</b><br>DUES PER<br>YEAR |
| Home Phone:<br>E-mail Address: | Business Phone:                                                                                                    |                                    |
| Date:(For general              | MAIL TO: PC Users Group of Redding<br>P.O. Box 494778, Redding, CA 96049<br>information call any Officer or Director li | ☐ Check Check #                    |
|                                | Not A Renewal Reminder                                                                                                  |                                    |

what eBook reader you have and what folder you will use for your Calibre book list.

The upper left corner of the Calibre window has a tool for adding books. If you downloaded books from Project Gutenberg, you locate the files and add them to your Calibre list.

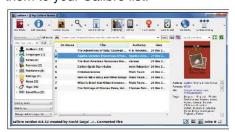

Calibre provides an option for downloading cover art and information for the books on your list. Calibre refers to this as 'metadata.'

First select a book and then click on the Edit Metadata tool. There is a button in the Edit Metadata window for downloading data. When this is selected, Calibre searches the Internet for info about your book. When it finds book info in more than one location, it shows a selection list

for you to pick from. You will also have the option to choose a book cover that will be displayed in your Calibre list and, in my case, eventually on the Kindle Fire list.

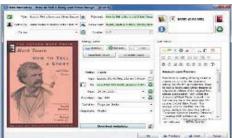

You also can read a book on your computer. Double clicking on a book in the Calibre list will open an eBook viewer right on your computer screen. (This is an option for those who travel with a laptop computer and want to use their laptop as an ereader.)

After the Calibre book list is in place, it is time to send the books to the ereader. In the case of the Kindle Fire, a USB to mini connecter computer cable was not supplied. Rather than buying this from Amazon, I got one on EBay and for a couple of dollars (including shipping).

When the Kindle Fire is connected to the computer, it appears in Windows Explorer just like another disk drive. However, Windows Explorer is not used to move books to the

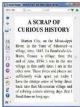

Kindle. This is done directly from Calibre. Calibre talks directly to the ereader through the USB cable. There is a tool in Calibre that will show your ereader book list.

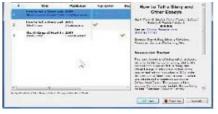

If you download a book from Project Gutenberg in the Kindle format, you are ready to go. If not, Calibre provides an option to convert book files to the MOBI file format that Kindle uses.

When you are ready to send books to the ereader, select the Calibre Send to Device tool. That's it. Happy reading.

IBM/PC Users Group of Redding P.O. Box 494778 Redding, CA 96049-4778

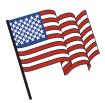

# Why Join A Computer Group?

- Benefit from a common interest in a personal (and costly) investment: Your business or personal computer.
- 2. Enjoy more of that investment by learning more about it.
- 3. Share tips and tricks, as well as new and old ideas.
- Become exposed to a variety of new hardware and software without sales pressure.
- 5. Receive an informative monthly newsletter.
- Have access to various club functions and all Special Interest Groups (SIGs).
- Find out that no one needs to be alone and helpless with today's computer technology.

## 4th Tuesday

Monthly Meetings Are At The Redding Library

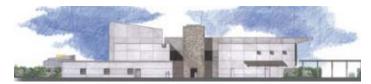

### 1100 Parkview Ave.

off Cypress and to the right of City Hall. We will be in the Community Room, which is inside to the left of the main library door.

#### Multi-Media 516

Saturday, 10 AM, April 21, 2012

At Jane Quinn's Home. For information contact Jane Quinn, 365-0825, <u>qiquinn7427@gmail.com</u>

Learn about Digital Devices, usage of free software for Movie Creation, Photo Projects, Music Projects, and Social Networking. Includes Microsoft Windows 7 basic Instruction.

Jane also conducts classes at the Anderson Senior Center (Frontier Center), Thursday 1-3 pm. You can connect to the classroom via high-speed internet to SKYPE, ID # AAASCO2009.

Walk-ins welcome between 3 and 4 pm for tutoring or special projects.

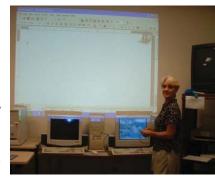